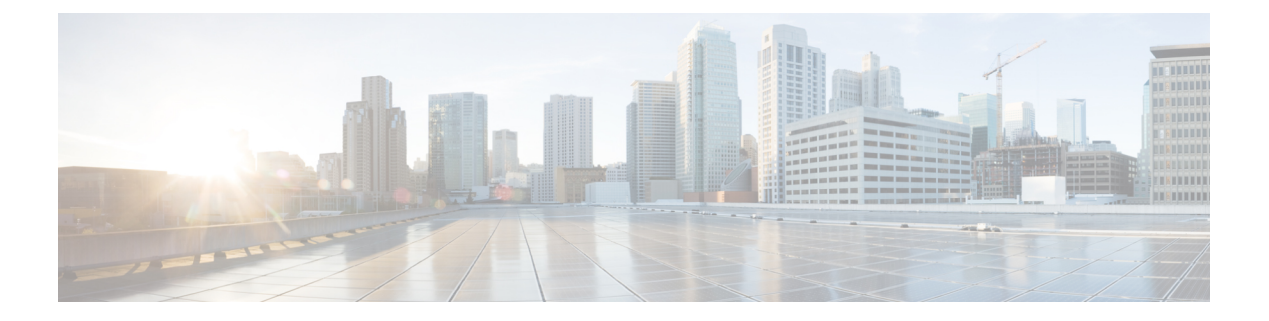

# **Important Notes**

• [Important](#page-0-0) Notes, on page 1

## <span id="page-0-0"></span>**Important Notes**

- [Unsupported](#page-0-1) Features
- Complete List of [Supported](#page-0-2) Features
- <span id="page-0-1"></span>• Accessing Hidden [Commands](#page-1-0)
- Default [Behaviour](#page-1-1)

#### **Unsupported Features**

- **Cisco TrustSec**
	- Cisco TrustSec Network Device Admission Control (NDAC) on Uplinks
- **Security**
	- MACsec switch-to-host connections in an overlay network.
	- Virtual Routing and Forwarding (VRF)-Aware web authentication
- **System Management**
	- Performance Monitoring (PerfMon)
- <span id="page-0-2"></span>• Converged Access for Branch Deployments
- Network Load Balancing (NLB)

### **Complete List of Supported Features**

For the complete list of features supported on a platform, see the Cisco Feature [Navigator](https://cfnng.cisco.com).

#### <span id="page-1-0"></span>**Accessing Hidden Commands**

Starting with Cisco IOS XE Fuji 16.8.1a, as an improved security measure, the way in which hidden commands can be accessed has changed.

Hidden commands have always been present in Cisco IOS XE, but were not equipped with CLI help. That is, entering a question mark (?) at the system prompt did not display the list of available commands. These commands were only meant to assist Cisco TAC in advanced troubleshooting and were not documented either.

Starting with Cisco IOS XE Fuji 16.8.1a, hidden commands are available under:

- Category 1—Hidden commandsin privileged or User EXEC mode. Begin by entering the **service internal** command to access these commands.
- Category 2—Hidden commands in one of the configuration modes (global, interface and so on). These commands do not require the **service internal** command.

Further, the following applies to hidden commands under Category 1 and 2:

• The commands have CLI help. Enter enter a question mark (?) at the system prompt to display the list of available commands.

Note: For Category 1, enter the **service internal** command before you enter the question mark; you do not have to do this for Category 2.

• The system generates a %PARSER-5-HIDDEN syslog message when a hidden command is used. For example:

```
*Feb 14 10:44:37.917: %PARSER-5-HIDDEN: Warning!!! 'show processes memory old-header '
is a hidden command.
Use of this command is not recommended/supported and will be removed in future.
```
Apart from category 1 and 2, there remain internal commands displayed on the CLI, for which the system does NOT generate the %PARSER-5-HIDDEN syslog message.

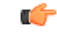

<span id="page-1-1"></span>We recommend that you use any hidden command only under TAC supervision. **Important**

> If you find that you are using a hidden command, open a TAC case for help with finding another way of collecting the same information asthe hidden command (for a hidden EXEC mode command), or to configure the same functionality (for a hidden configuration mode command) using non-hidden commands.

#### **Default Behaviour**

Beginning from Cisco IOS XE Gibraltar 16.12.5 and later, do not fragment bit (DF bit) in the IP packet is always set to 0 for all outgoing RADIUS packets (packets that originate from the device towards the RADIUS server).